### **Example 20 THE LOS ANGELES COMPUTER SOCIETY NEWSLETTER**

#### **Volume 33 Issue 4**

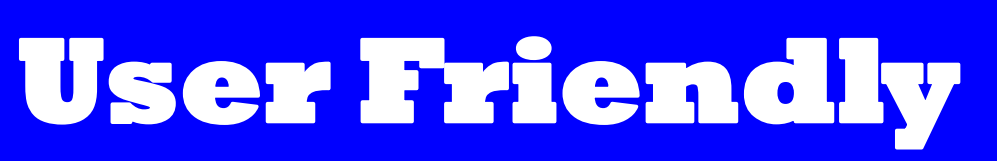

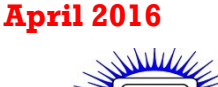

#### **IN THIS ISSUE**

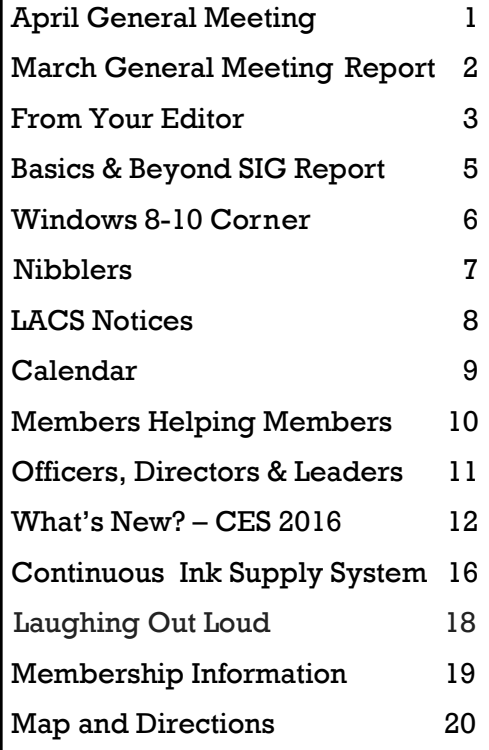

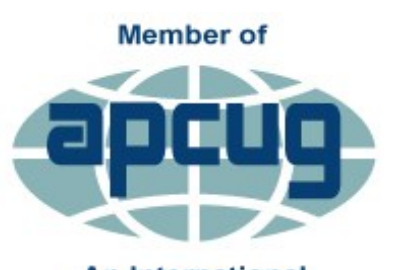

**An International Association of Technology** & Computer User Groups

[www.facebook.com/APCUG](http://www.facebook.com/APCUG) [www.twitter.com/apcug](http://www.twitter.com/apcug) [www.youtube.com/apcugvide](http://www.youtube.com/apcugvideos)

#### **APRIL GENERAL MEETING**

#### Speaker: **Blair Zajac, Ph.D. Manager, Site Reliability Engineering (SRE) at Google**

C **V** ome to learn what site Reliability Engineering (SRE) is. It is fundamentally doing work that has historically been done by an operations team using engineers with software expertise. These engineers have the ability to substitute automation for human labor.

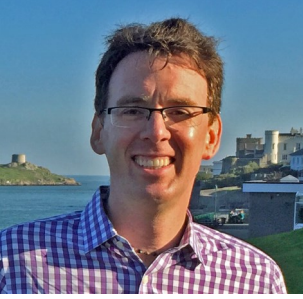

#### *SREs at Google are the software engineers responsible for ensuring that all of Google's services are super reliable and super*

*fast, all the time.* It takes a group with a diverse collection of expertise to maintain the stability, reliability and performance of Google services.

On top of that, Google has a bunch of rules of engagement, and principles for how SRE teams interact with their environment - not only the production environment, but also the development teams, the testing teams, and the users. These rules and work practices help SREs to focus primarily on engineering work and not on operations work.

Blair has a B.S. in Physics from University of Washington and a Ph.D. in Geophysics from Caltech. However, immediately after graduating, he went into the Internet/technology space and has worked there since. (e.g. GeoCities!, Akamai Technologies, Yahoo!) He was an architect at Sony Pictures Imageworks and for the last 2 years has been at Google's Los Angeles office managing a security related Site Reliability Engineering team.

## **Tuesday, April 12, 2016, 7 - 9 P.M. Fellowship Hall, 8065 Emerson Ave. Westchester, L.A. 90045**

An informal Computer Forum meets from **6:00 to 6:50 P.M.** to answer individual questions. All are welcome.

[www.apcug2.org](http://www.apcug.org/)  $\vert \vert$  More info at http: [www.lacspc.org](http://www.lacspc.org) or at 310-398-0366

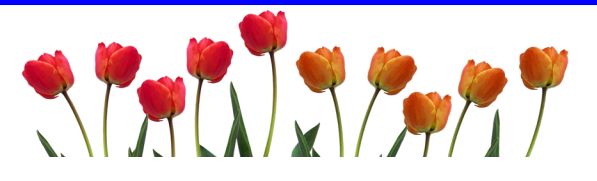

## **MARCH 8, 2016 GENERAL MEETING REPORT**

By **Leah Clark**, LACS Editor Speaker: **Professor Glenn DeVoogd** Cal State Dominguez Hills

#### **Technology in a Social Context in Education**

Professor Glenn DeVoogd<br>opened his discussion by opened his discussion by asking Maurice's middle school students what they do when they need to know how to do something. Answers included ask the teacher,

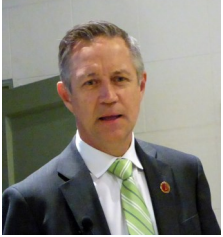

Google Classroom, ask friends, email friends or use Twitter.

#### **Main Ideas**

- Relieving the cognitive burden
- Engaging the learner
- Active learner
- Authentic learner
- Social learner
- Critical learner
- Shift in teacher roles

Traditionally, the teacher would stand in front of the class and talk. Some students would raise their hand if they have a question; others would be reluctant. They would be discouraged from speaking with each other.

Now, with the use of technology, students can look up information for themselves on computers. They can tweet each other to share the information, and to get different viewpoints. All of a sudden, the teacher relinquishes some of his/her authority as the person who gives information. A teacher becomes a "manager of information". Students, working in dyads or small groups, gather information from the teacher, textbooks, library books, computers and social media. They then rotate through the classroom.

The social structure of the classroom has evolved throughout history. At first, the teacher was the only source of information. When books became available, students all read the same textbook. Libraries enabled them to read different things and to share information. The Internet, becoming a source of knowledge, changed everything. School is no longer an

individual event, but is a group event.

Students gather information from many sources. They have many options to show the teacher what they have learned: they can add personal information to written reports, change the formats and fonts, and express their own opinions. The teacher doesn't just want to hear the information that's in the book, but also personal information from the child. Reports can be in the format of plays, movie scripts, brochures, or newspaper articles. Technology affords the ability to write a script and to edit and add personal knowledge. As information becomes personal, the students become engaged by becoming active learners. It becomes more real to them. Technology can be used to take information out of their heads and get it onto paper. Written information is more articulate and complex than it would be if just spoken.

#### **Affordances of Twitter**

Effective for:

- Active Participation
- Relationship building
- Democratization of the classroom
- Formative assessment
- Feedback

Students are becoming social with each other while obtaining knowledge. Social skills must be taught. Dr. DeVoogd stressed the importance of talking respectfully to older persons. Students have to learn how to treat each other as experts in the classroom. They have to learn to teach each other and the social skills that go along with that. If kids become mean to each other, or they use bad words, mini lessons, of about ten minutes, can be set up to deal with situations and to discuss various scenarios. To ask questions, to express opinions, to disagree respectfully, and even to fact-check the teacher, require learning social skills.

Dr. DeVoogd talked about the importance of "Critical Literacy". Students get a lot of information, but they may not be very good at judging and evaluating it or identifying implicit values or disinformation. Critical literacy can be used to question authoritative figures. With the oceans of information at their fingertips,

#### **FROM YOUR EDITOR**

**National Volunteer Recognition Week April 10 - 16**

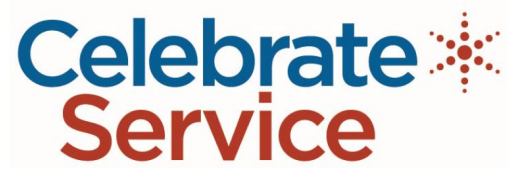

We thank all of our wonderful LACS volun-teers who keep our organization going. Our officers and leaders are listed on page 11, but there are others who perform behind-thescenes tasks for our benefit. We salute all our volunteers. We encourage more members to be active participants to relieve those who have been doing the same jobs for years. Right now we need a treasurer, a vice president and a SIG coordinator. If you volunteer, you will receive help in learning the position. Please consider joining the LACS volunteers. We will thank YOU, too.

#### **Benefits of Membership**

**P** lease note that I have updated the **Benefits** of Membership in LACS on page 19. One **of Membership** in LACS on page 19. One listed benefit is "Information on training, swap meets and trade shows."

Some of our earlier members have taken advantage of the TRW Swap Meets in Redondo Beach, but our newer members may not be aware of them. They have an amazing array of amateur radio and electronic stuff to look at and to buy - an interesting way to spend a Saturday morning.

- **TRW Electronics Swap Meet**
- W6TRW Ham Radio Meet
- **Email:** w6trwswapmeet@gmail.com
- **Website:** [http://w6trw.com/swapmeet/](http://w6trw.com/swapmeet/swapmeet.htm) [swapmeet.htm](http://w6trw.com/swapmeet/swapmeet.htm)
- **Show Address:** Aviation Blvd & Marine Ave Redondo Beach, CA 90278
- **Show Theme:** Flea Market
- **Show Frequency:** Monthly Last Saturday
- **Number of Days:** 1
- **Show Times:** 7:00am to 11:30am
- **Cost of Entry:** Free

#### **SIG Meetings**

Our SIG meetings are smaller groups which get together with members who share a common interest, to learn by discussion. Beginners and experts alike can learn from each other. There is always time to ask any questions, not necessarily on the posted topic.

Anything goes at the Daytime SIG, and you don't have to come out at night!

If you haven't attended a SIG meeting, why don't you come and give them a try? See page 9 of *User Friendly*.

If you have an interest in a specific field of computer or other technology, you may suggest a new SIG or a subject to cover at an existing SIG. Each SIG needs a coordinator, but that person does NOT need to be an expert.

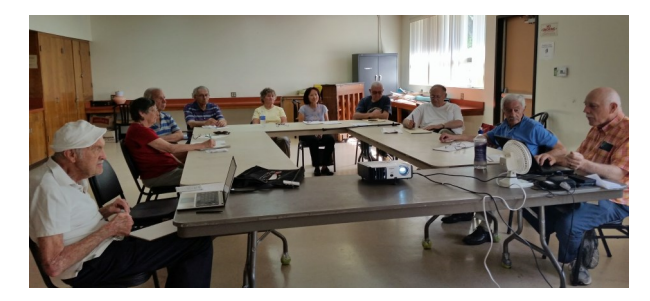

Daytime SIG on February 23, 2016

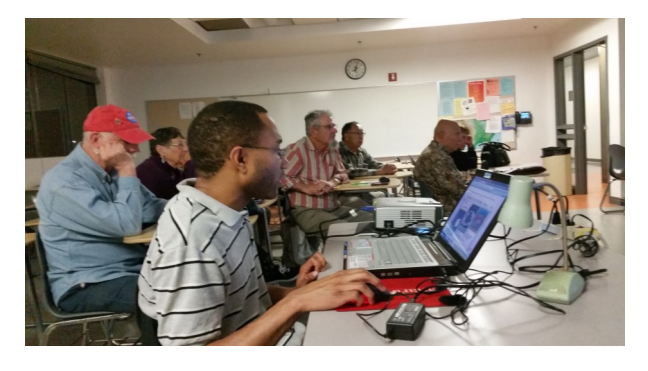

Social Media SIG on March 21, 2016

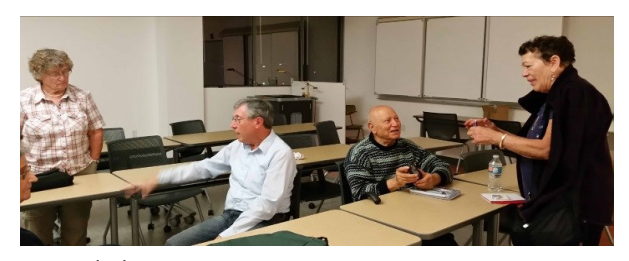

Digital Photo SIG on January 25, 2016

#### *(MARCH GENERAL MEETING REPORT) (Continued from page 2)*

students need to develop skills for critical thinking, that is, reading between the lines. When the teacher is talking, students can have a lot of thoughts going on in response to his/her ideas, so they can tweet their friends or the whole class to obtain and share other ideas. Kids like being allowed to use their phones in the classroom - it's a fun way to get information and to learn. Of course they will be penalized if they get off-track! Using Twitter increases the quantity of interaction between the kids. When they are talking to each other about a topic, they are learning. It prompts them to use different syntax and vocabulary. There is a lot of information out there. It becomes a part of you, a part of what you believe, and a part of what you are against, through social interaction. The kids are using bigger words, and are participating more in discussions and communicating more.

Applying critical thinking gives them new perspectives and the ability to challenge the text. When kids have to tweet their ideas, they aren't bored because they are actively participating.

The role of the teachers shifts. They no longer just give out information; kids can get the content themselves. The teacher shows them how to start an email, to always say please and thank you, to be respectful, etc.

#### **Research Questions**

- How can Twitter help a teacher effectively teach critical literacy?
- How can Twitter help students to understand and apply critical literacy?
- How does Twitter afford additional teaching and learning opportunities in the classroom?
- How does Twitter alter the traditional forms of communication between teacher and students inside and outside of the classroom?

A high priority should be placed by schools on buying technology for the students. Technology engages the learner and gives the opportunity to be more personal.  $\blacklozenge$ 

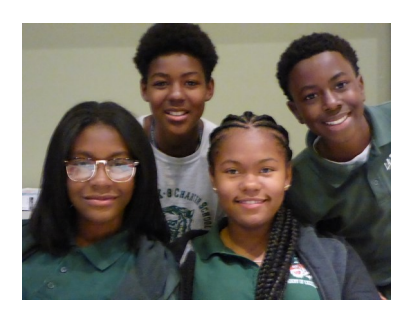

**Maurice's Middle School Students**

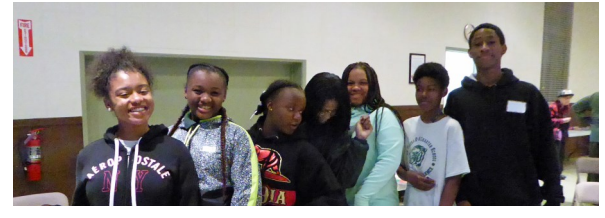

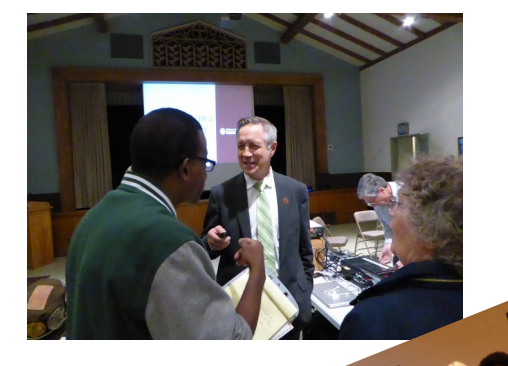

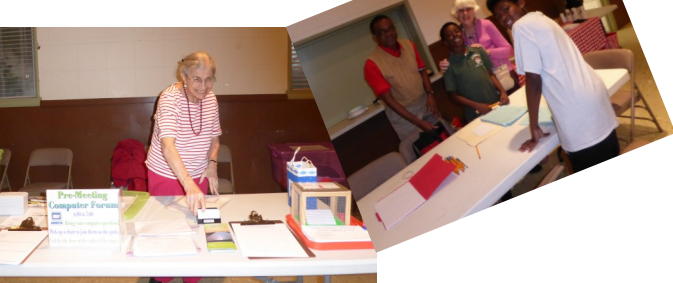

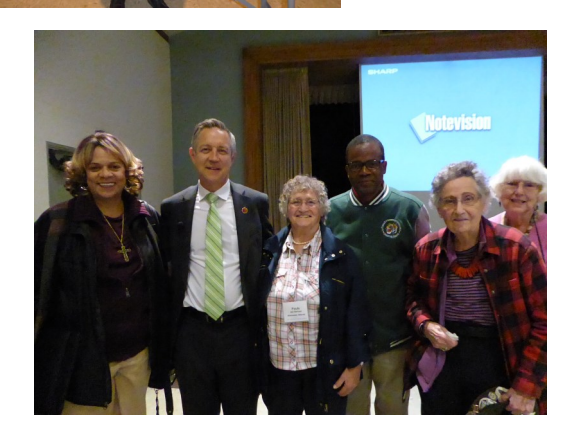

## **BASICS AND BEYOND SIG REPORT**

By **Paula Van Berkom**, LACS

Paula discussed two useful utility programs: **Ninite** and **Dropbox**.

Our new Basics and Beyond SIG leader, **Philip Thomas**, was in attendance to observe. Paula introduced and thanked him.

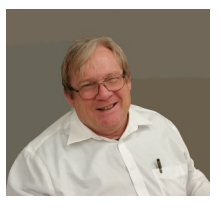

**Ninite** [\(www.ninite.com\)](http://www.ninite.com) is a free application that keeps track of updating all your programs. It is a safe way of installing and updating your apps. You just select the programs you want to update or to install. It bundles the selections into a single installer package, and it will remember what you want updated. It does not allow junk or unwanted toolbars to sneak onto your computer.

#### Install and Update All Your Programs at Once

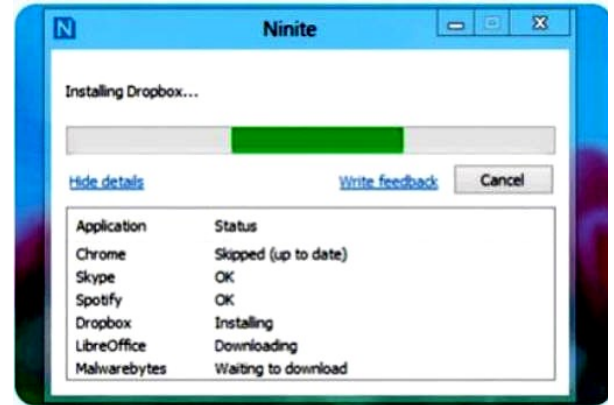

No toolbars. No clicking next. Just pick your apps and click Get Installer.

#### 1. Click all the apps you want

You can learn more about a program by hovering over it.

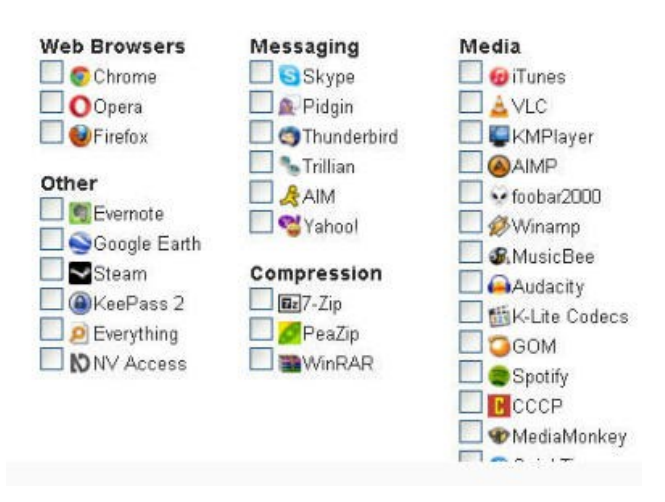

#### 2. Click Get Installer and run it

Ninite installs apps for you in the background. No clicking next. We say NO to toolbars or other junk.

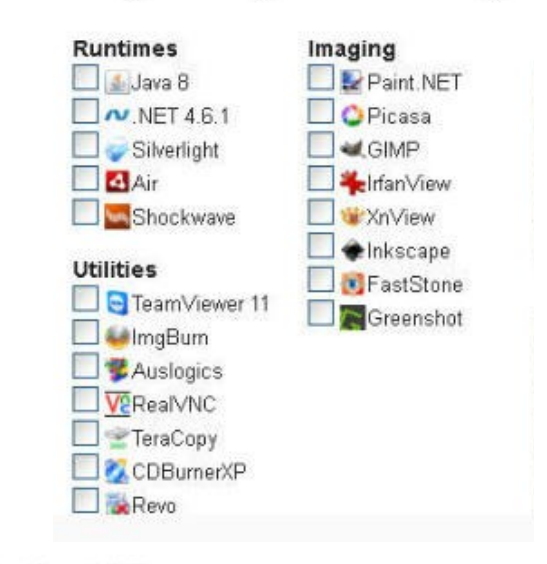

#### 3. Run it again later

Your installer will update apps to the latest versions.

If something is un-to-date we'll skin it

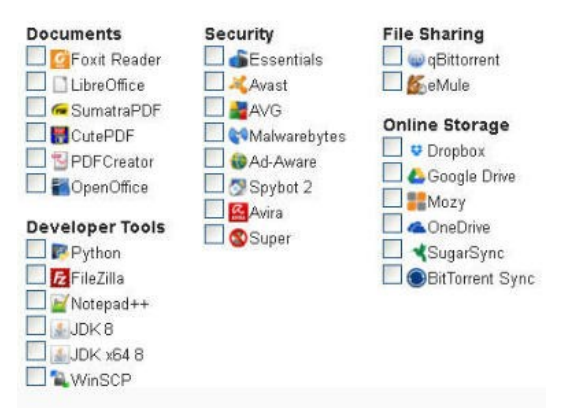

**Dropbox** ([www.dropbox.com\)](http://www.dropbox.com) is a file hosting service operated by Dropbox, Inc., headquartered in San Francisco, California, that offers cloud storage, file synchronization, personal cloud, and client software.

Dropbox allows users to create a special folder on their computers, which Dropbox then synchronizes so that it appears to be the same folder (with the same contents) regardless of which device is used to view it. Files placed in this folder are also accessible via the Dropbox website and mobile apps. Dropbox users are offered a free account with a set storage size and paid subscriptions for accounts with more capacity.

Dropbox is a home for all your photos, docs, videos, and files. Anything you add to

#### USER FRIENDLY — THE LOS ANGELES COMPUTER SOCIETY NEWSLETTER FRIENDLY - 2016 **Page 6**

Dropbox will automatically show up on all your computers, phones and even the Dropbox website -- you can access your stuff from anywhere.

Dropbox also makes it super easy to share with others, even large photos. Links to pictures can be emailed. You can share one picture at a time or a whole folder.

With apps available for all your computers, phones, and tablets, you can show off videos, automatically upload photos, or open documents from anywhere.

Over 500 million people around the world rely on Dropbox to help them design buildings, compose music, run businesses, and even coordinate disaster relief. Whether you're an entrepreneur or a teacher, a photographer or an astronomer, an artist or an activist, Dropbox simplifies your life.

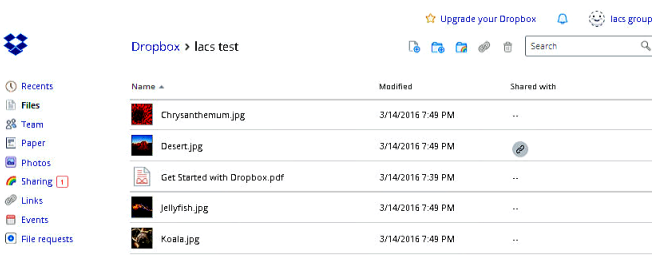

**Deleted File** 

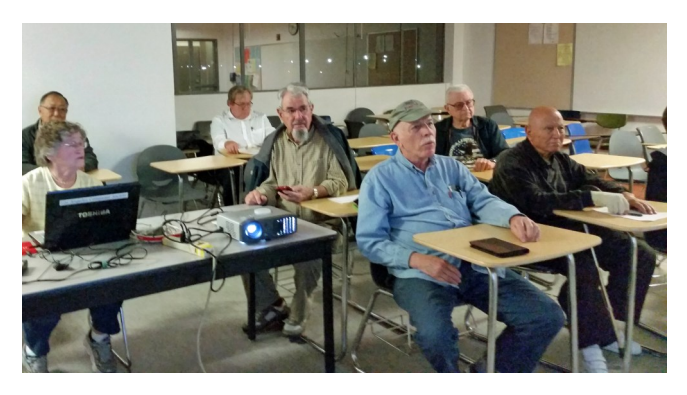

Fred, Paula, Philip, George, Jim, Roger, Heshmat

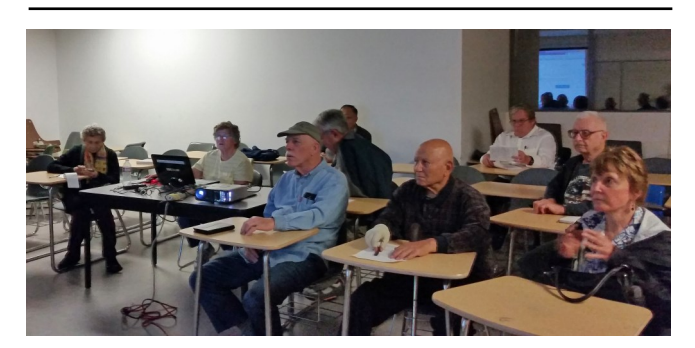

Rosalie, Paula, Jim, Heshmat, Philip, Roger, Ruth

## **WINDOWS 8-10 CORNER**

By **Rosita Herrick**, Yahoo Forum Moderator, Sarasota Technology User Group, FL <http://thestug.org/> Rosita (at) thestug.org

**Y** our Windows 10 desktop, laptop or tablet<br>can still be personalized easily by changcan still be personalized easily by changing available options.

If you would rather enter a PIN (Personal Identification Number) at logon instead of a password here are the steps to follow:

 Enter Sign-in in the Search Window (left side of the Status bar) and click on Sign-in Options.

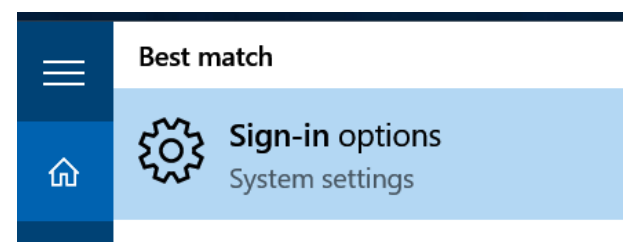

 The next page is shown in the picture below. Click on the Add box under PIN.

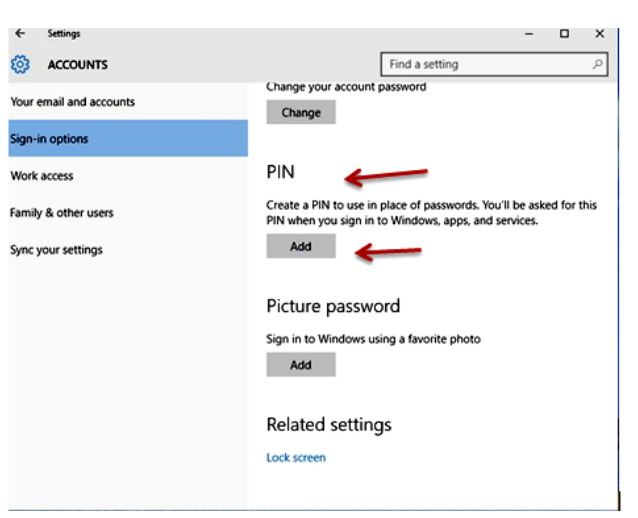

 The next windows will ask you to enter your Microsoft account password.

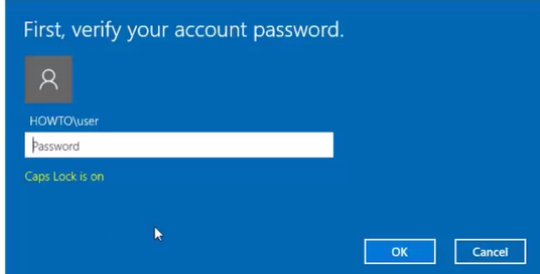

 Once you have entered the password and clicked OK, the boxes to enter your new PIN are displayed.

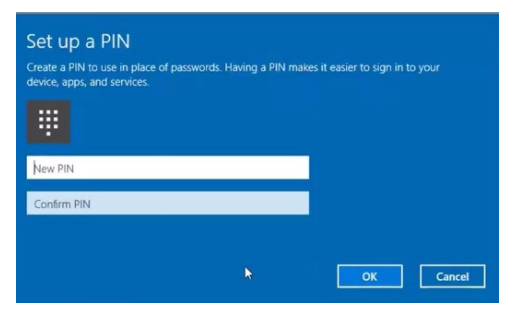

 Type your 4 digit PIN in both boxes and click OK. You are now ready to enter your PIN at boot time and when your PC wakes up from sleep.

If entering your PIN when the computer wakes up from sleep, you can change that also on the sign-in page. Initially, under Require sign-in, the default is set to: When PC wakes from sleep.

However if you click on the caret  $\theta$  the choice of clicking on Never is displayed. If you are the only user on the PC this would be a viable option.

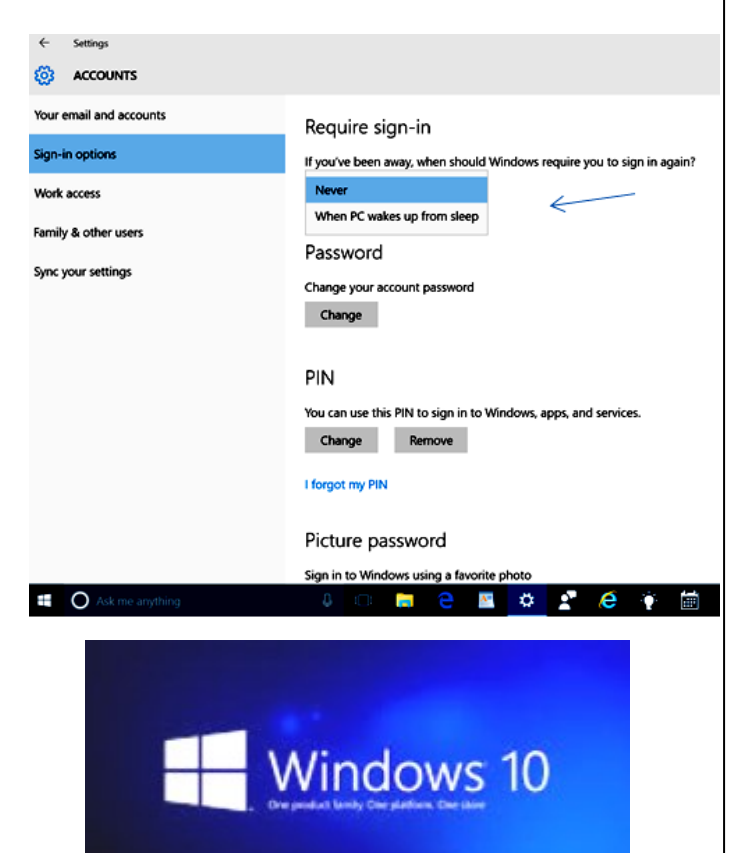

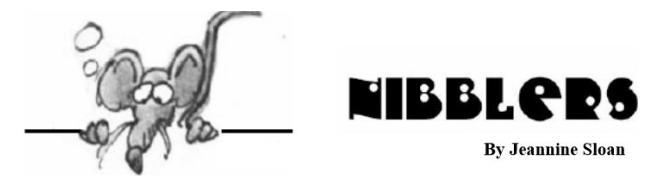

December Nibblers compiled by **Jeannine Sloan**, Ambassador for Friendship Village Twin Cities PCUG The Digital Viking , December, 2015 [www.tcpc.com](http://www.tcpc.com)

sharonwalbran (at) yahoo.com

#### **Swiss to Capture CO<sup>2</sup> From The Air**

By next summer, the world's first commercial plant that captures carbon dioxide directly from air will begin operation in Switzerland. A handful of other startups are working on similar technology, but Climeworks AG may be first to start turning pollution into cash. The plant pulls air inside, where it gets absorbed in a reusable filter. When it's heated up, the filter releases pure  $CO<sub>2</sub>$  gas that can be sold to industry.

Read more: <http://www.fastcoexist.com/3052554/>

#### **Common Advice On How To Make A Strong Password Is Misleading**

A study that tested state-of-the-art passwordguessing techniques found that requiring numbers and uppercase characters in passwords doesn't do much to make them stronger. The results show that making a password longer or adding symbols is a better way to strengthen it than by adding uppercase characters or numbers.

[http://www.technologyreview.com/](http://www.technologyreview.com/news/542576/) [news/542576/](http://www.technologyreview.com/news/542576/)

#### **Windows 10's Apps & Features Tool**

If you were running Windows XP, then you know that when you wanted to uninstall an application from your system, you went to the Control Panel and used the Add or Remove Programs tool. If you were running Windows 7 or Windows 8.x, you went to the Control Panel and used the Programs and Features tool. Now that you're using Windows 10, you'll go to Settings and use a new tool called Apps & Features when you want to uninstall an application from your system. Let's take a closer look at how the Apps & Features tool works and the

*(Continued on Page 17)* 

# **WELCOME ALL Gene Jacobs**  Data Base Manager, LACS **New Members (2)** Jackie Bhojak Trilok Bhojak **Renewals (9)** Kent Francisco\*\*\* Bruce Lane Rosalie Kirsch Clarene Long Fred Kong Richard Presky Ruth Kong Paula Van Berkom\*

Robert Krause

\* Contributor \*\*\* Benefactor

#### **PODCASTS**

To listen to the podcasts of our general meetings, go to [http://www.lacspc.org/category/](http://www.lacspc.org/category/audio-files/) [audio-files/.](http://www.lacspc.org/category/audio-files/) Click on the session you wish to hear.

## **LACS IS ON TWITTER AND FACEBOOK**

On **Twitter**, follow us at: [https://twitter.com/LA\\_CompSoc](https://twitter.com/LA_CompSoc)

To see the LACS **Facebook** page, go to [https://www.facebook.com/Los-Angeles-](https://www.facebook.com/Los-Angeles-Computer-Society-1646725522226616/)[Computer-Society-1646725522226616/](https://www.facebook.com/Los-Angeles-Computer-Society-1646725522226616/) or log into your Facebook account. In the search box on top type in "Los Angeles Computer Society." It may come up after just the first few letters.

#### **YOUTUBE SPACE L.A. HAPPY HOUR**

# **12422 W. BLUFF CREEK DR. L.A., 90094**

Near Centinela and Jefferson YouTube puts on fabulous Happy Hours and other events. Everything is free, but you must register ahead at

[https://www.youtube.com/yt/space/events](https://www.youtube.com/yt/space/events-la.html)[la.html.](https://www.youtube.com/yt/space/events-la.html)

Check at the URL above for the dates and events, and to register. Parking is validated. Their events are good for networking.

## **LACS NOTICES**

#### **FIX YOUR PC FOR FREE?**

**Jim McKnight** has an open offer to all LACS members to diagnose, repair, disinfect, or upgrade members' PC's for free.

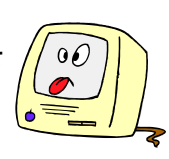

There are certain limitations to Jim's offer, so see the details by clicking the "Fix my PC for Free?" link at [www.jimopi.net](http://www.jimopi.net) .

Non-members can wisely invest in a oneyear LACS membership (\$40.00), and Jim will fix your PC problem, too.

#### **GENERAL MEETING PRESENTATIONS**

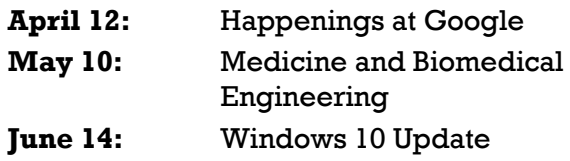

Note: This schedule is subject to change. Check your e-mail and *User Friendly* for updates.

### **GENERAL MEETING SNACK SCHEDULE**

By **Sylvia Q. Davis**, Hospitality Chair

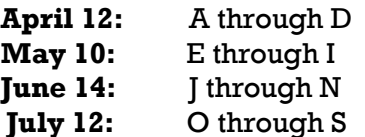

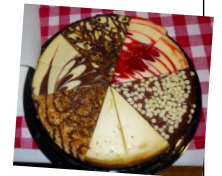

If you are unable to come on your assigned date, please trade with someone. Bring finger-food treats such as fresh fruit, veggies, nuts, cookies, brownies, cold drinks

and the like. LACS provides hot drinks. See your e-mail for more suggestions and updates.

Please pick up your remainders and serving pieces at the end of the meeting.

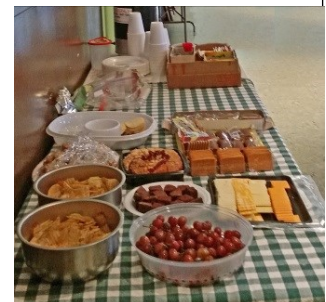

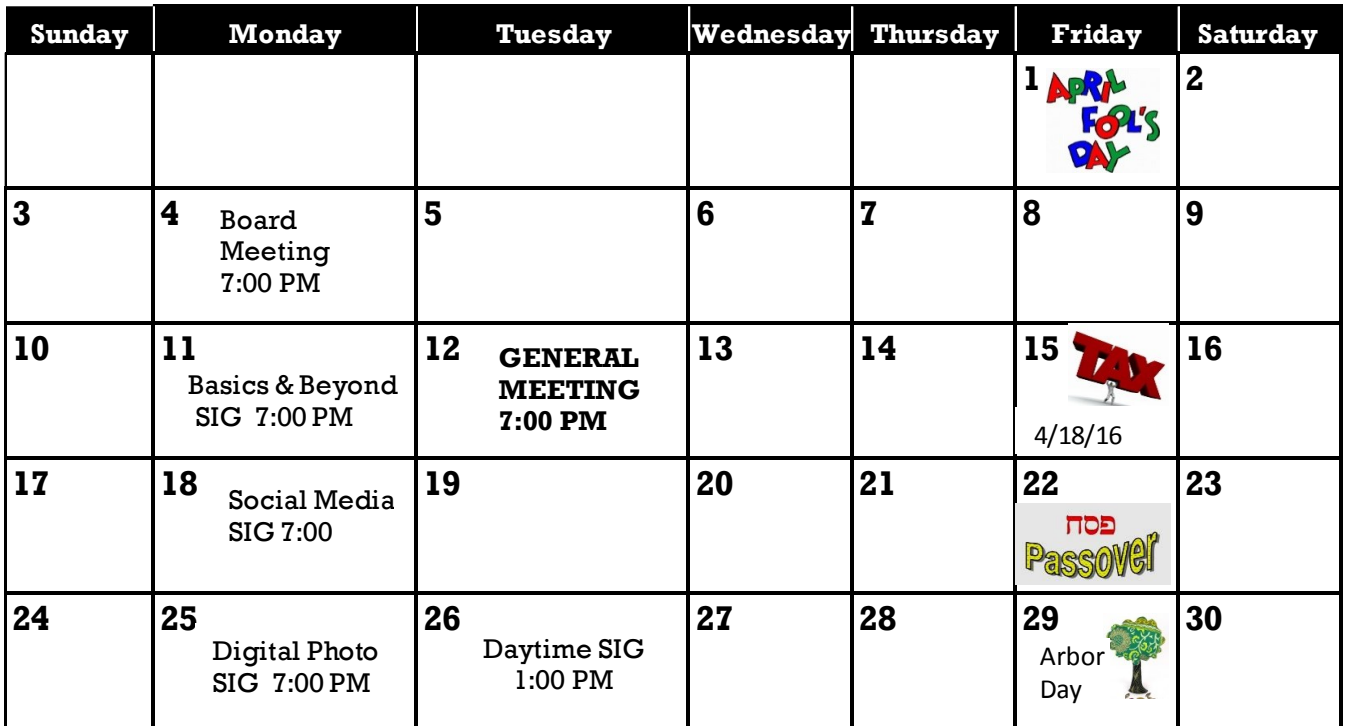

## **APRIL 2016**

## **National Volunteer Week April 10 -16, 2016**

#### **This Calendar may change.**

#### **Check your e-mail or with the SIG leader before attending a meeting.**

The General Meeting is at Fellowship Hall.

Most SIGs meet at the Santa Monica College Bundy Campus, room **435**, unless otherwise noted. The Daytime SIG meets at the Felicia Mahood Senior Center.

The Board may meet at Maurice's home or at the college. Members in good standing are welcome to attend.

#### **SPECIAL INTEREST GROUPS (SIGs)**

SIG meetings are led by and for LACS members. Visitors are welcome to attend. To inquire about a SIG, check your e-mail or call the contact person in advance.

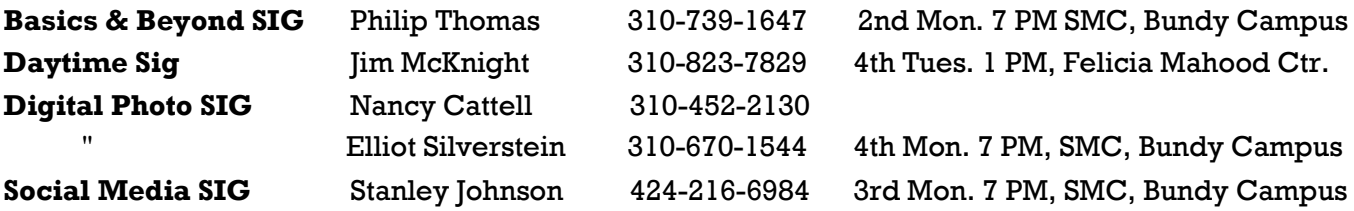

#### **ADDRESSES**

**Felicia Mahood Senior Center**, 11338 Santa Monica Blvd., West LA 90025 (at Corinth)

**Fellowship Hall**, 8065 Emerson Ave., Westchester 90045

**Santa Monica College Bundy Campus**, 3171 S. Bundy Drive, LA 90066 (west on College Dr., 1 block South of Airport Avenue, 2 blocks North of Rose.) Our room number may change each semester. Look for it on a sign opposite the elevator on the first floor.

#### **MEMBERS HELPING MEMBERS**

LACS members volunteer to help other members solve hardware and software problems by telephone during the hours listed below. Select the topic from the list and then call a person whose number is listed next to it. Or you may use a Helper's e-mail address, found in your LACS Roster. We hope that you find this free service useful. *If you are experienced in a particular program or topic, please volunteer to be a consultant.* To volunteer for this list or to make corrections, please e-mail Leahjc (at) sbcglobal.net or call Leah Clark at 310-677-2792. More Quick Consultants are always needed. You may decline or postpone a call if it comes at an inconvenient time.

Adobe Creative Suite: PDF, InDesign, PhotoShop, etc. - 17 Android Smartphones - 5 Apple Devices - 15 Anti Malware - 12 Digital Imaging, Editing - 8, 14 Digital Photography - 8, 14 Dragon Naturally Speaking - 4 Genealogy - 5, 7 Hardware - 12 iPhone, iPad, iPod - 15

L.A. Free Net - 6 Linux - 11 Lotus Word Pro, Approach - 12 Mozilla Firefox, Thunderbird - 12 MS Excel - 3, 15 MS Word - 3, 4, 10 MS Outlook - 5, 15, 17 MS Outlook Express - 15 MS PowerPoint - 15 MS Publisher - 2, 7 Open Office - 16

Photoshop - 17 Picasa - 14 Quicken - 3, 5 Thunderbird - 12 Visual Basic - 13 Websites - 13 Win XP - Vista - 12, 16 Windows - 5, 12 WordPerfect - 5

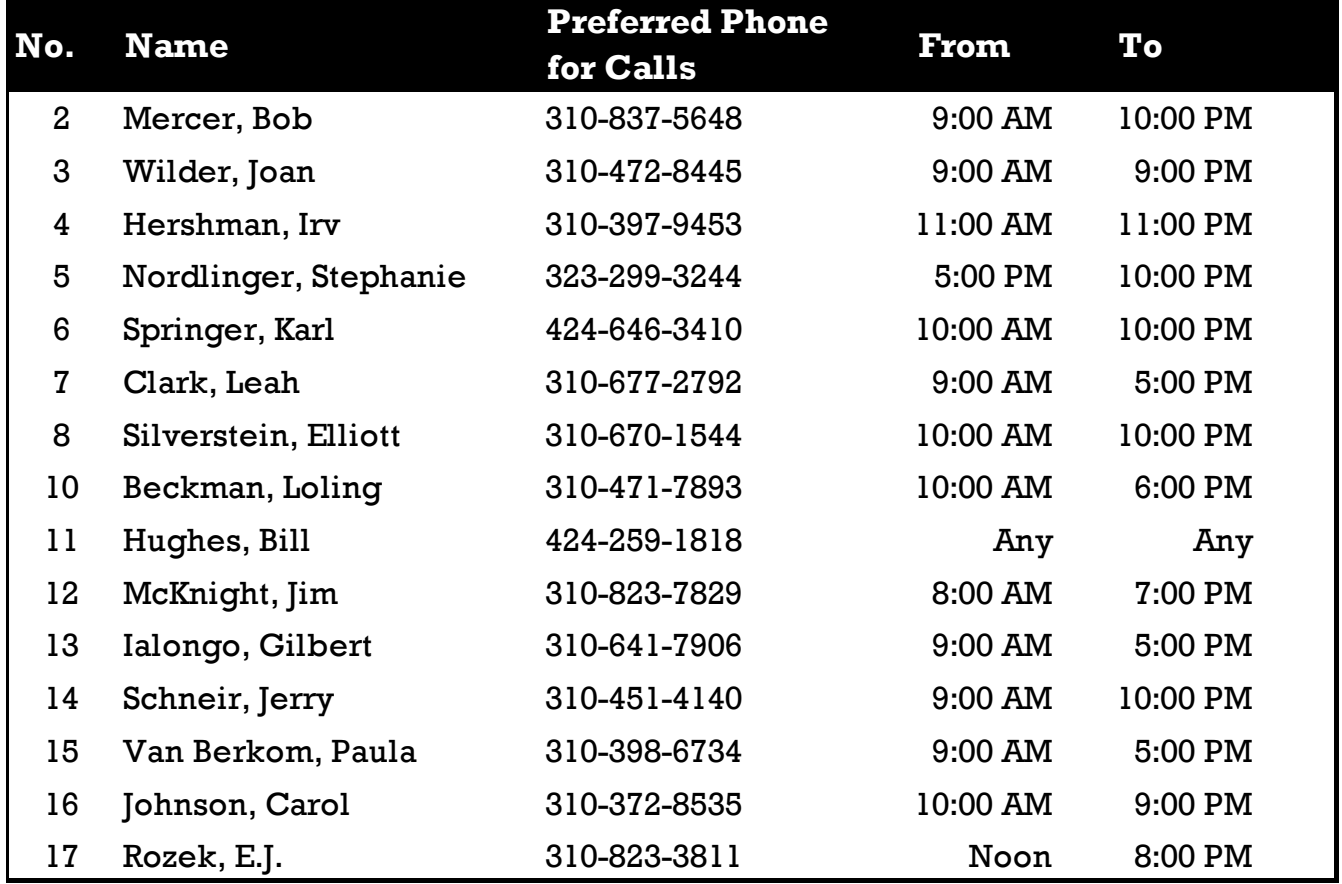

 **APRIL 2016 USER FRIENDLY — THE LOS ANGELES COMPUTER SOCIETY NEWSLETTER**

**PAGE 11**

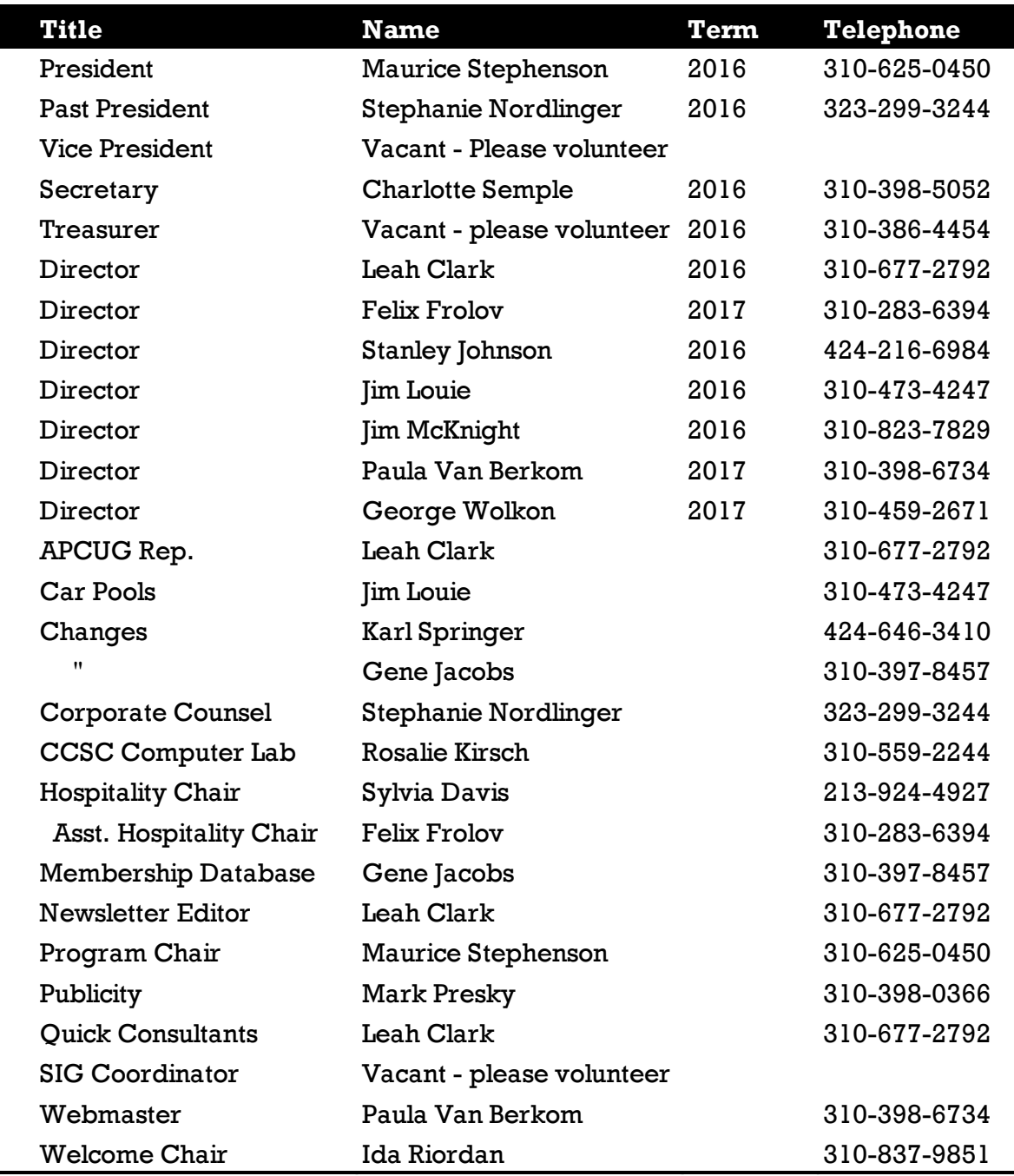

## **OFFICERS, DIRECTORS AND LEADERS**

# **Los Angeles Computer Society**

## **Contact Information**

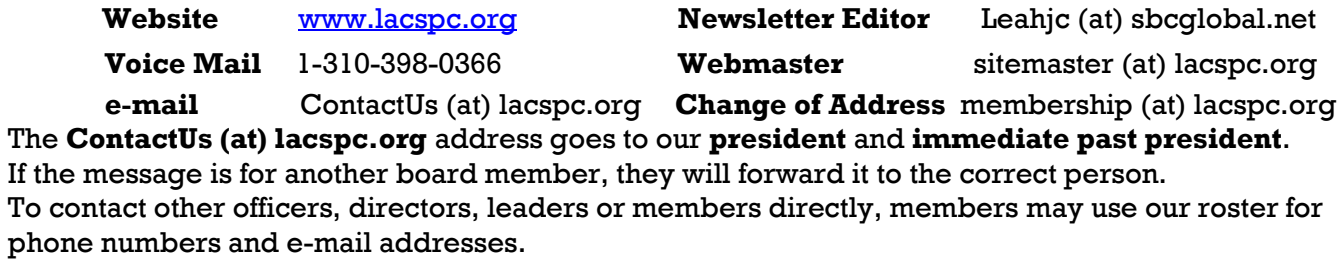

#### **WHAT'S NEW? – CES 2016**

By **George Harding**, Treasurer Tucson Computer Society, AZ [www.aztcs.org](http://www.aztcs.org) georgehardingsbd (at) earthlink.net

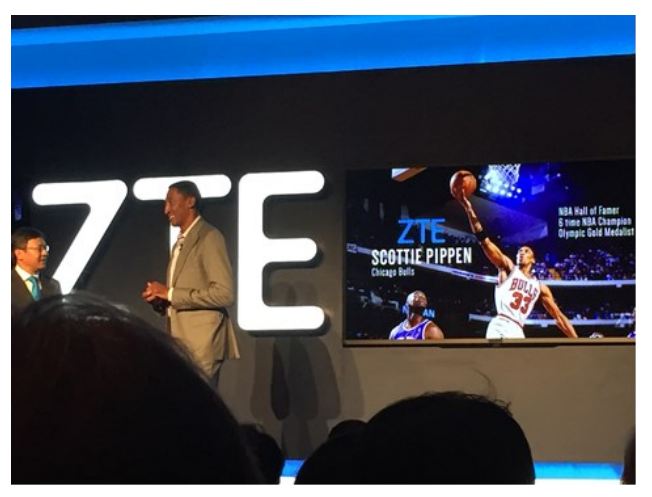

<http://www.cesweb.org>

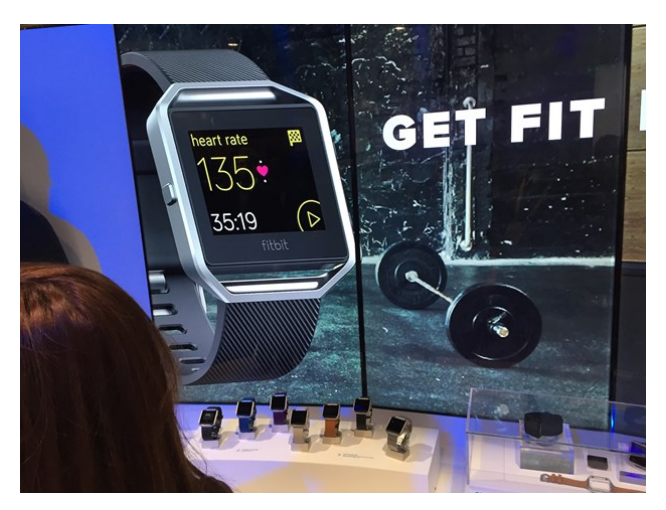

The Consumer Electronics Show is bigger<br>and better this year. Bigger because it has and better this year. Bigger because it has expanded into three venues and better because there is more stuff categorized by type.

The attendees numbered some 170,000 and exhibitors about 3,800, and they were spread over 2.4 million square feet of space. Imagine going down a line of booths 3,800 tables long and talking with half of them! It's a timeconsuming process.

As a press person, one has to make a good attempt to stop by the more significant vendors, so as to write about the significant new products and services now available. As an old person, that process gets harder each year. But your intrepid reporter made yet another valiant attempt at thorough coverage!

One thing that was noticeable was the size of the exhibit space for the larger companies, like Sony, LG, Intel, Panasonic and Samsung. The Central Hall in the Las Vegas Convention Center hosts these companies (as well as many, many smaller companies). The space for each is so large because each has so many current products. Each has TVs, external speakers, washing machines, refrigerators, IoT devices (IoT is shorthand for Internet of Things, whereby you can control household and other items wherever you are), and more.

Gone are the days when a company had one principal product with a few variations. Now, each company that can, produces one or more of each type of popular product. That transition is one of the reasons that exhibit space has expanded so much. The other is that every company needs to attract customers by setting up eye-catching displays, so the exhibit space is very colorful with a lot of moving objects.

The most popular product categories this year were:

- HDR 4K TVs
- Watches
- **Tablets**
- Health monitors
- Car automation
- Kitchen equipment
- 3-D printers
- Home automation
- Security systems
- Virtual Reality
- Drones
- Smart phones and accessories

Of course, some companies specialize in one or more of these lines and the exhibit space this year was segregated into broad product categories. This made it easier to survey 3-D printers among the various company products.

While the big companies congregate in the Central Hall, there is also the North Hall, two South Halls, the Sands Hall, the Venetian and the Aria. You can imagine the problem of contacting many of these exhibits to see what they have to offer.

I suppose next year will be even bigger and better!

#### **Cheero …**

With so many electronic devices we have today, an external charge is a necessity. This product is one of the best of the type, with its massive storage capacity and dual charging options.

The unit is fairly small, being only  $3\frac{1}{4}$  by  $3\frac{3}{4}$ . It's a bit heavy, but not unduly so. All the controls are on one end.

First, there's a power button. It's used to start a device charging and also to show the state of the internal battery's charge. The degree of charge is shown by four LED lights.

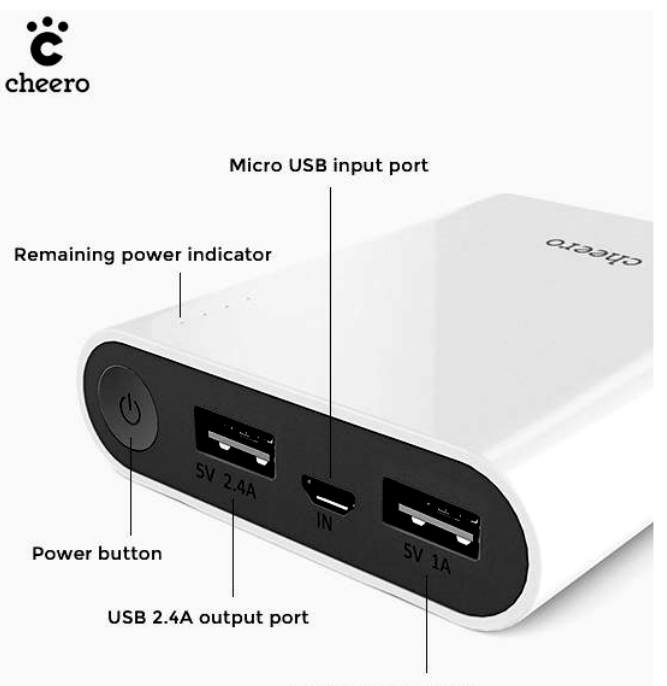

USB 1A output port

There are two USB ports. One is used for faster charging and for those devices that need the higher 2.4a capacity for charging. The other port offers 1a capacity.

The only other port is for a micro SD port, used for charging the internal battery.

It comes with two cables, one with a Lightning connector, the other with a microSD connector. Both have a standard USB plug at the other end. I tried out a fully charged Cheero on my I Phone 6. Interestingly, when my phone was fully charged, the Cheero still showed 4 lights of charge capacity. Pretty impressive!

The internal battery is rated at 13400 mAh and is powered by a Panasonic lithium-ion product. The case for the Cheero is fire-proof plastic. A nice feature of this product is the automatic shutdown to avoid overcharge.

Cheero has a six month warranty for product defect.

Cheero external battery

<http://www.cheero.net/usa/>

Price \$40 (currently \$28.50 at Amazon.com)

#### **Wocket Wallet …**

If you're like me, you have several credit and debit cards in your wallet or purse. Not only do all the cards make the wallet bulky, but there's a substantial risk when you travel that losing your wallet will produce disastrous results.

Wocket provides an elegant solution! You can store all your credit and debit cards in this device in a more secure fashion than the cards themselves provide. It's a bit larger than a credit card and about ¼" thick, so it's more convenient that than the stuffed wallet.

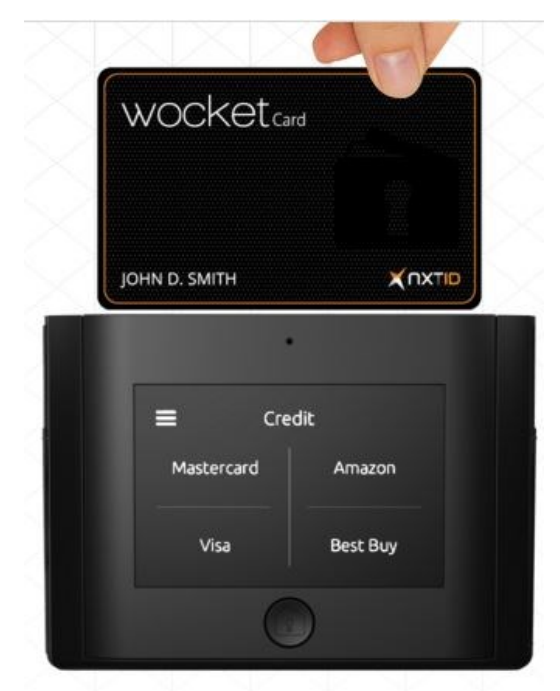

About the only thing you can't store the information from is your driver's license, but the Wocket case has a slot for your license, too!

#### USER FRIENDLY — THE LOS ANGELES COMPUTER SOCIETY NEWSLETTER FRIENDLY - 2016 **Page 14**

The case contains the Wocket itself and a card that looks like a credit card, but isn't. It is programmed with the data for the credit or debit card you want to use and is used just like that card – you slide it through the reader's slot as usual. What's dramatically different is that the data cannot be read by anyone else and is unusable after use. It will be programmed for the next use when needed.

The process of loading your cards is pretty simple. You first set up a password. I had a bit of trouble with this because I tried pressing on the screen, harder and harder when my press wasn't recognized. I found that instead of a press, what's required is simply a touch. The password is four characters, any combination of letters and numbers.

Next you see a screen that shows four panels, each of which can contain a card's info. You select one of them, attach the card reader into the Wocket and slide your card through the reader. The info is transferred to the Wocket. You only have to add the CSV code printed on the back of the card, and save the result. You can name the card so it appears in the panel.

The Wocket has to be charged, but the company says a full charge should last for months. The charging cable and the card reader both use the 3.5mm socket. It's like that used for earbuds.

Barcodes and text, such as voter's registration, loyalty and/or membership cards, can all be entered manually into Wocket as well.

I stored three credit cards in the Wocket I received for evaluation. I had difficulty modifying the description on the panel for each card, so I had to remember that Visa2 is my Fry's card and Visa3 is my company credit card, but that wasn't difficult.

To use your Wocket card, you first select which card you want to use from the panel, enter the password and then see the message that your Wocket card has been programmed. The screen on the Wocket shows an image of the card with your name, the last four digits of the card's number and the CSR code. You remove the Wocket card from the case and use it like any other card.

The back of the card has a band where the magnetic stripe normally is, an area for you to sign and four electronic contacts that connect to the Wocket for programming. But you use the Wocket card the same as any other by sliding it through the retailer's reader. The device I received does not enable the chip-reader technology that is used for recently issued cards.

I had no problem at three retail stores, but at a fourth, the card was not recognized. I had to get out my actual card and slide it.

This is an interesting technology devised to solve both the crowding we experience today from having so many cards, as well as the security problems associated with magnetic striped cards.

Wocket Wallet by NXT-ID

[www.wocketwallet.com](http://www.wocketwallet.com) Price \$179

#### **URB-E …**

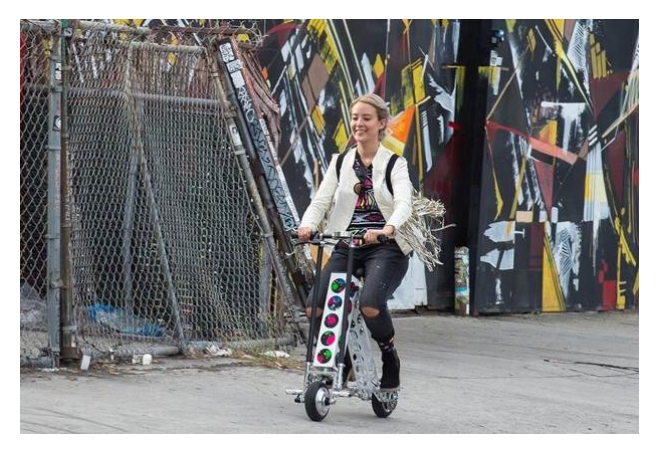

One of the very interesting products at CES was URB-E, a collapsible bicycle. As it happened, I had attended the Rose Parade in Pasadena on New Year's day. What an event! Like many others, I had only seen it on TV. Seeing it in person is a really exciting experience.

Before the parade starts, people and vendors walk and run along Colorado Boulevard. There are those who are just getting their morning exercise, those who are checking out the crowds, those selling horns, hats, umbrellas and other stuff, those hawking food and more.

Among all this noise and confusion, there were several people, some adult, some children,

 **Page 15**

riding these strange-looking bikes that appeared to be motorized in some way.

At one of the CES 2016 press events, I saw a couple of these bikes up close. I mentioned seeing something similar at the Rose Parade and the vendor said, "That was us!"

It is a remarkable bicycle, indeed. It is battery powered and folds up to the size of a golf bag, goes up to 15 miles an hour and weighs about 35 pounds.

It is constructed of aircraft grade aluminum and carbon fiber and is made in Pasadena. The battery is a 36v lithium ion and can carry the bike for up to 20 miles.

It has a USB port for charging phones and can be outfitted with an LED headlight, a detachable basket, a cup holder and a mount for cell phones.

This is an intriguing product unlike anything else I've seen. It drew quite a crowd at CES.

URB-E [www.urb-e.com](http://www.urb-e.com) Price \$1,500-2,200 depending on style

#### **Virtual Reality (VR) …**

One of the relatively new products to become popular is VR. When Oculus Rift announced this revolutionary product three years ago, it attracted a lot of interest. Facebook founder, Mark Zukerberg, thought it had so much potential that he bought the company for \$2 billion! Since that time, the technology has been licensed by many companies for applications of many different sorts.

VR give you the illusion through sight and sound that you are in a different place and are able to look around  $360^{\circ}$  and in some cases move in the environment. There are several ways in which this is accomplished. Oculus and others like it provide a helmet-like viewer and headphones that are used to transport you to the other environment. Your brain is tricked into believing that you are really there because you can see all around you and even appear to move in it, as well.

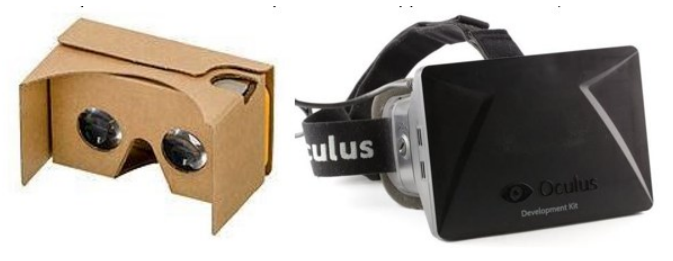

Other companies that have licensed the product use somewhat less involved methods, but which produce the same "other world" experience. One of the least expensive (free!) is Google's Cardboard viewer. This method uses a cardboard frame in which one inserts a smartphone and runs one of the many applications geared to viewing in this device. Sound is provided by the smartphone.

Almost every day some new application for one or more of the viewer devices is announced or reported on. USA Today has a reporter assigned to bring us up to date on these new uses. Here are extracts from some of the reports:

- January 26 from the Sundance Film Festival's New Frontier VR lounge.
	- $\Box$  The reporter was allowed to hang out with the Star Wars droids.
	- $\Box$  The reporter wore the goggles used to enter an environment which mimics Serbia's war-torn lands. She entered a basement shelter and heard the sirens and felt the bomb blasts.
	- The reporter entered a VR experience that explores the internal essence of blindness.
	- $\Box$  The reporter experienced what women experience when they try to enter Planned Parenthood, crossing picket lines and hearing verbal abuse.
- January 27 from Penrose Studios in San Francisco.
	- $\Box$  The reporter is chased by a T-Rex.
	- $\Box$  The reporter climbs the Khumbu ice fall on Mount Everest.
	- The reported experiences The Rose and I, a story of a small child whose world consists of cloud-based cities and gondola-shaped floating ships.
- February 3
	- At the UCLA Center for Neurophysics, tests on rats indicate that the brain reacts differently to VR than to real world stimuli.
	- At the University of Houston, experiments take patients into a realistic

heroin gallery and gradually coach the patient to resist the usual physical response.

 At the University of Southern Cal, VR software has developed virtual Afghanistan and Iraq software to help veterans plagued by PTSD.

Time will produce more interesting and innovative uses for this new technology. There was a VR section at CES this January, displaying the various devices and scenarios that had been created.

For more information see [www.wikipedia.org/wiki/Virtual\\_reality,](http://www.wikipedia.org/wiki/Virtual_reality) [www.usatoday.com/story/tech/news/2016/02/](http://www.usatoday.com/story/tech/news/2016/02/04/super-bowl-fans-get-hit-virtual-realityfuture/79737124/) [04/super-bowl-fans-get-hit-virtual](http://www.usatoday.com/story/tech/news/2016/02/04/super-bowl-fans-get-hit-virtual-realityfuture/79737124/)[realityfuture/79737124/](http://www.usatoday.com/story/tech/news/2016/02/04/super-bowl-fans-get-hit-virtual-realityfuture/79737124/) or <http://tinyurl.com/zm5ucg6> and [www.oculus.com/en-us/](http://www.oculus.com/en-us/)

#### **Qkey …**

Here's a solution to the problem of security breaches during online purchases. Qkey stores your card info and substitutes for entering your card info on a web site.

You use a secure web site to enter all your card info, which is then transferred to the key. The key plugs into a USB port and the info is transferred to the key.

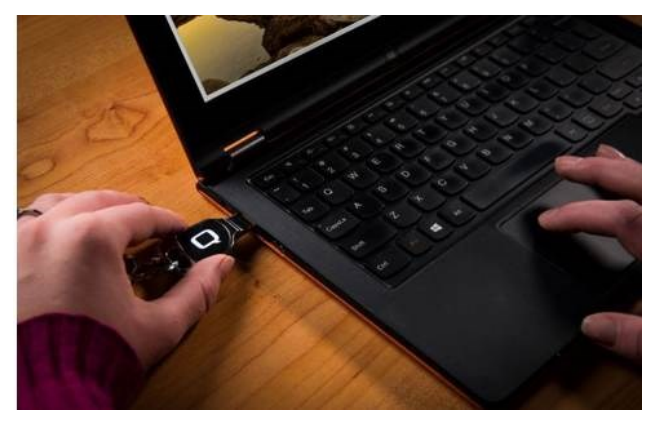

When you want to make an online purchase, you plug in the Qkey and use it to provide the credit card info to complete the purchase. No chance for a hacker to steal your keystrokes or the store's data.

The Qkey uses the same "chip and pin" methodology that is embedded in today's credit cards, and offers the same degree of security.

This product gives you the ease of purchasing online with maximum security. No passwords to remember, no bank information divulged and no forms to fill out.

Qkey by uQontrol [www.qkey.com](http://www.qkey.com) Price \$99 currently for pre-orders  $\triangleleft$ 

## **CONTINUOUS INK SUPPLY SYSTEM (CISS OR CIS)**

\_\_\_\_\_\_\_\_\_\_\_\_\_\_\_\_\_\_\_\_\_\_\_\_\_\_\_\_\_\_\_\_\_\_\_\_\_\_\_\_\_\_\_\_

#### By **David Kazmer**

Santa Clarita Valley Computer Club, California Dataline, February 2016

[www.scvcomputerclub.org](http://www.scvcomputerclub.org) scvcomputerclub (at) gmail.com

There is an old marketing strategy of "Give"<br>them the printer and sell them the ink" that them the printer and sell them the ink" that is starting to be challenged by alternate methods of using inks. The transition between ink cartridges and imbedded ink printers (described later) is the Continuous Ink Supply

system. There are many of these on the market and each is designed for a particular make, model, and technology of printer.

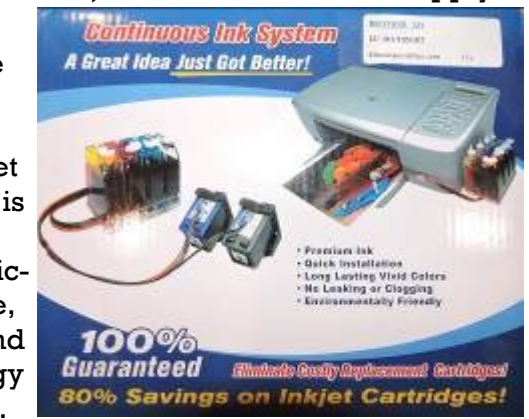

Not all printers have a CIS made for them. Most are by third-party manufacturers but a few are starting to be made by the printer OEM's as they are finally recognizing the demands of the public.

Basically, the systems consist of larger ink storage containers external to the printer which should be easy to access for adding bulk ink; a delivery system sometimes including small hose sets; and hardware to fool the printer into thinking that you are using the correct (smaller) OEM ink cartridges.

I have had a CIS for my Brother printer for nearly two years and after the initial slightly awkward installation, the system has been running

#### **U APRIL 2016 SER FRIENDLY — THE LOS ANGELES COMPUTER SOCIETY NEWSLETTER Page 5**

**Page 17**

just fine. This system uses extra large cartridges that extend out of the ink cartridge compartment, beyond the front of the printer and have refill openings (plugged) on the top, which are reasonably easy to access. The cartridges are designed to plug directly into the printer ink slots and the mechanism to fool the printer into thinking that I am using OEM ink is a small curved piece of plastic to trip the ink door sensor. If the door is detected as being open, the printer will not work. The installation comes with detailed and illustrated instructions.

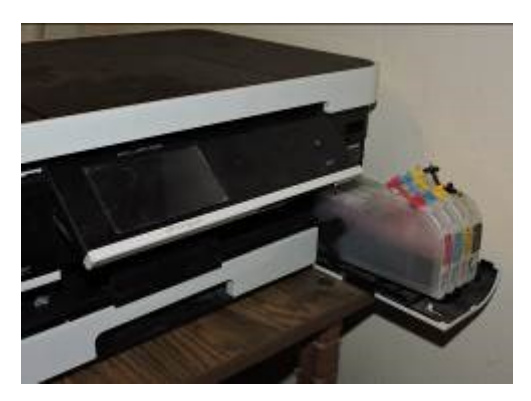

Adding bulk ink is very easy and lasts so long that I almost forget to check the level, maybe monthly. The CIS manufacturer suggests to keep the ink level over one third full just to avoid any sensor problems. I now buy Brother-compatible ink in bulk and save money. I purchased a box set of four colors of bulk ink and have only needed to add ink rarely. After about two years I still have most of the ink. The bulk ink can also be bought one color at a time, to suit your needs. In any case you should be very careful when handling bulk ink supplies. Mistakes can have disastrous potential, so thin rubber gloves, lots of newspaper, and a roll of paper towels are suggested for first-time users.

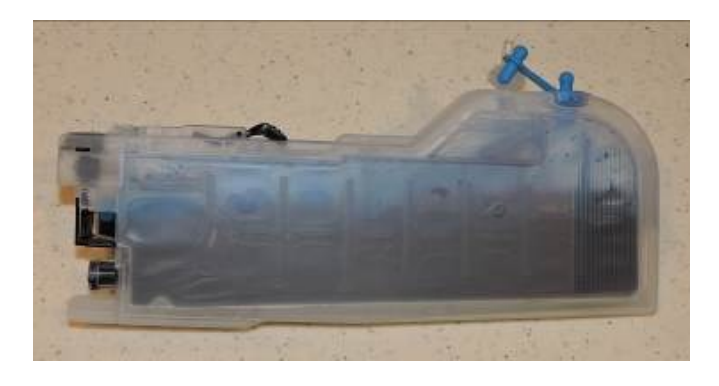

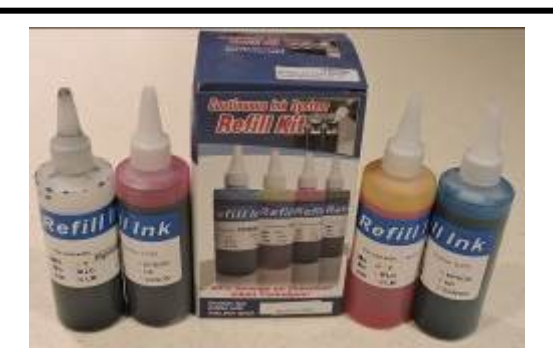

The market for printers is headed away from cartridges and toward imbedded ink supplies, which is simply an OEM built-in method of using bulk ink in the printer. Epson was the first manufacturer to produce a model, with HP also getting into the market. Brother has just released their own model in India, but not yet available in the U.S. The technology is still leading-edge. The prices for embedded-ink printers are presently slightly higher than standard models, but we should have been expecting that.  $\blacklozenge$ 

#### *(NIBBLERS)*

*(continued from page 7)*

features it provides. Here is a tutorial for using the tool:

\_\_\_\_\_\_\_\_\_\_\_\_\_\_\_\_\_\_\_\_\_\_\_\_\_\_\_\_\_\_\_\_\_\_\_\_\_\_\_\_\_\_\_

[http://www.techrepublic.com/article/take-a](http://www.techrepublic.com/article/take-a-closer-look-at-windows-10s-apps-features-tool/)[closer-look-at-windows-10s-apps-features](http://www.techrepublic.com/article/take-a-closer-look-at-windows-10s-apps-features-tool/)[tool/](http://www.techrepublic.com/article/take-a-closer-look-at-windows-10s-apps-features-tool/) or<http://tinyurl.com/zadlgvx>

#### **Web Site Recommendation**

Internet Archive is a non-profit library of millions of free books, movies, software, music, and more. Great site to waste time.

#### <https://archive.org/>

#### **AARPTEK**

Learn how to use the technology in your life. "I've been impressed with the AARPTEK classes I've taken. They have a website with online tutorials for how to use technical devices and social media sites. The site is for the techno hesitant ....

[http://aarptek.aarp.org/?cmp=RDRCT-TEK-](http://aarptek.aarp.org/?cmp=RDRCT-TEK-ACADEMY-AUG_015)[ACADEMY-AUG\\_015](http://aarptek.aarp.org/?cmp=RDRCT-TEK-ACADEMY-AUG_015)

#### **Emoji Keyboard™**

Finally a keyboard that speaks your language. <http://emojiworks.co/>

*(Continued on Page 18)*

#### *(NIBBLERS)*

*(continued from page 17)*

#### **FCC Regulation**

"Do Not Track" requests are just that and only that, requests. And according to the Federal Communications Commission, they're requests that don't have to be, and often aren't, honored. In a rather alarming admission on Friday, the FCC said that it couldn't force Internet companies, including giants and huge collectors of personal data like Google and Facebook, to stop tracking their users and their online behavior. Read more:

[http://www.digitaltrends.com/web/requesting](http://www.digitaltrends.com/web/requesting-do-not-track-settings-companies-are-just-laughing-in-your-face/) [-do-not-track-settings-companies-are-just](http://www.digitaltrends.com/web/requesting-do-not-track-settings-companies-are-just-laughing-in-your-face/)[laughing-in-your-face/](http://www.digitaltrends.com/web/requesting-do-not-track-settings-companies-are-just-laughing-in-your-face/) or [http://tinyurl.com/](http://tinyurl.com/h5h34la) [h5h34la](http://tinyurl.com/h5h34la)

#### **Compare Anything**

Recently Compared, Every Day vs Everyday, Carpet vs Laminate Floor, Guarantee vs Warranty, Hyperthyroidism vs Hypothyroidism, WordPress.com vs WordPress.org, Hydrocodone vs Oxycodone, Dominant vs Recessive, Double-Hung Windows vs Single-Hung Windows, Gout vs Pseudogout, HDMI vs VGA. Good site to consider checking: <http://www.diffen.com/>

#### **New Features in Windows 10's Task Manager**

This article at TechRepublic will provide you with an overview of all the information that Windows 10's Task Manager provides.

<http://tinyurl.com/qx9mz2s>

#### **NOTICE**

The columns, reviews and other expressions of opinion in *User Friendly* are the opinions of the writers and not necessarily those of the Los Angeles Computer Society. LACS became a California non-profit corporation on July 17, 1991. Its predecessor was the UCLA PC Users Group.

The Editor of *User Friendly* will accept contributions of any suitable length from members. Send articles to Leahjc (at) sbcglobal.net as plain text in an e-mail message or as a Word document. The deadline for submitting articles is the **20th of the month.**

#### **LAUGHING OUT LOUD**

#### **10 Laws of Computing**

1. The more acronyms on a page, the harder the topic is to understand.

2. Inside every program is a small module struggling to find a life of its own.

3. Developeritus. Developers get their programs working perfectly on their machines, but they forget that their potential customers may have very different computer environments.

4. Computer project teams avoid monthly progress reporting because it demonstrates their lack of progress.

5. Program complexity grows until it exceeds the abilities of the programmer who must maintain it.

6. You will never solve any computer problem if you are in a bad mood.

7. When troubleshooting computer problems, people always assume that problem is the most obscure combination possible. Whereas, in reality the fault is invariably the simplest fault.

8. Every computer program expands to fill all the available memory.

9. If a computer supplier says a part is interchangeable, for example tape drives - they lie.

10.Remember that your computer makes as many mistakes in two pico seconds as fifty men working for years.

#### **COPYRIGHT © 2016**

by the Los Angeles Computer Society, an all-volunteer, tax-exempt [IRC Section 501(c)(3)] nonprofit California corporation. All rights reserved. *User Friendly* is published monthly. Subscriptions are included in membership dues. Reproduction of any material here by any means is expressly prohibited without written permission, except that other nonprofit User Groups may reprint LACS articles in substantially unaltered form if credit is given to the author and this publication and an e-mail is sent to leahjc(at)sbcglobal.net reporting the reprint information (user group and the name and date of the publication.) Product and company names are the trademarks of their respective owners.

## **MEMBERSHIP INFORMATION**

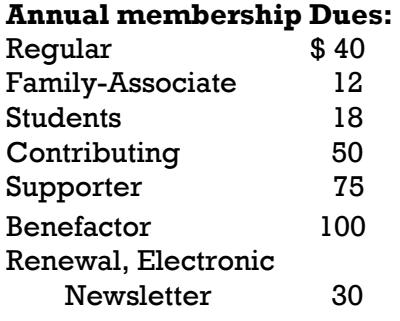

A subscription to *User Friendly*  is included with membership.

**Associate members** are those who live in the same household or work for the same company as a regular member; they do not receive their own subscriptions to *User Friendly*, but may read it on the LACS website. **Students** must prove full-time status.

**In addition to monthly general meetings, members enjoy these special benefits:**

 **-- Monthly Newsletter** *User Friendly*. We publish your article submissions or free classified ads to buy or sell your computer items.

 **-- Get FREE help** by phone from knowledgeable members who are Quick Consultants listed in *User Friendly.*

 **-- Get help by e-mail** by using our LACSLIST Yahoo Group Mail List. Simply address your e-mail questions to lacslist (at) yahoogroups.com

 **-- Receive important news**  and announcements via LACS's Yahoo Group e-mail lists.

**--** Occasional **product discounts**, special offers, etc.

 **-- Special Interest Groups**  (SIGs) on various selected topics to help to you learn, to share interests, and to solve your computer problems.

 **-- Information** on training, swap meets and trade shows.

 **--** Occasional **Free software and computer books**, if you review them for *User Friendly*.

 **-- Rewards** for recruiting; LACS will extend your membership for three months for each new regular member you recruit.

- **-- Annual Holiday Party**
- **-- Field trips**
- **-- Social interacting**
- **-- Annual Computer Conferences**
- **-- APCUG Virtual Technology Conferences**

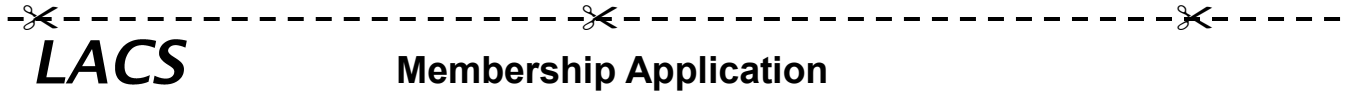

**Please bring your dues and this form to a meeting or mail them to: 11664 NATIONAL BLVD. #343, LOS ANGELES CA 90064-3802**

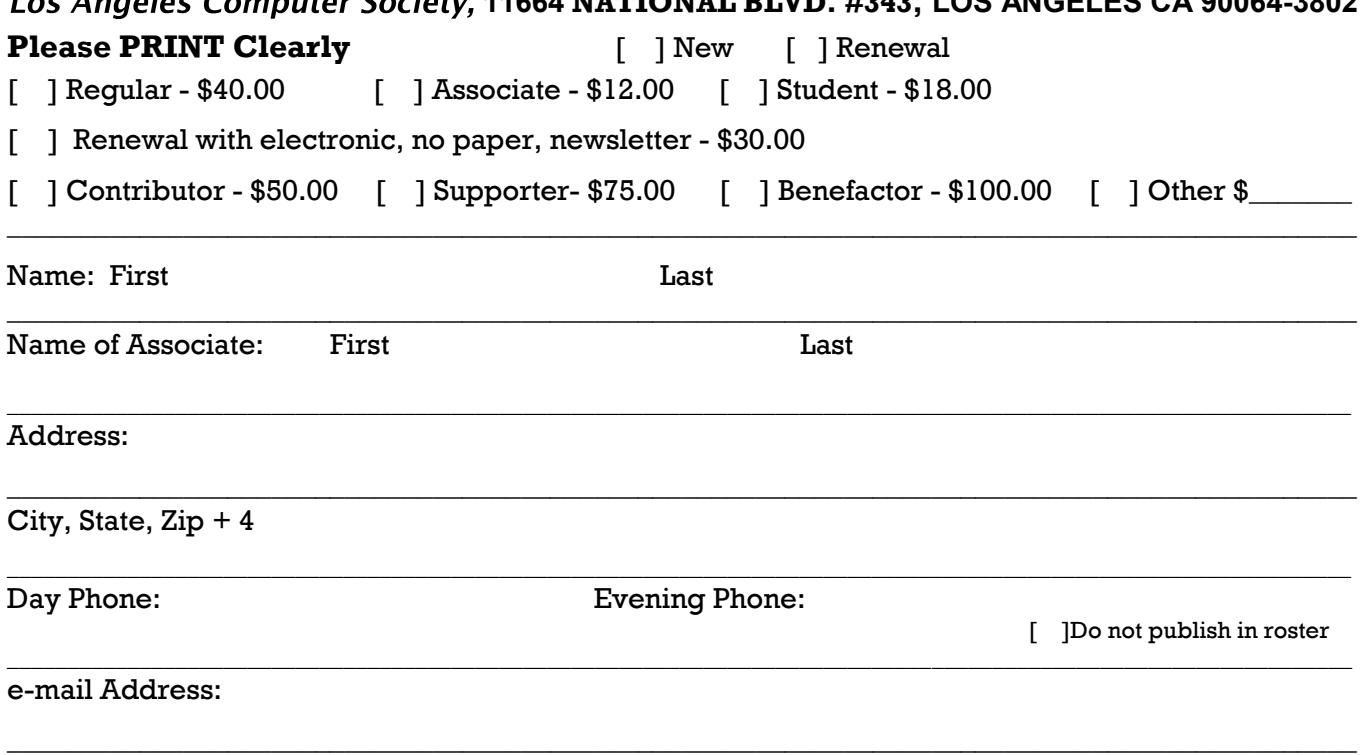

Who invited you to join LACS

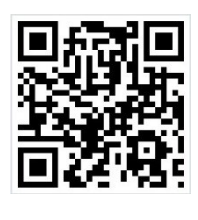

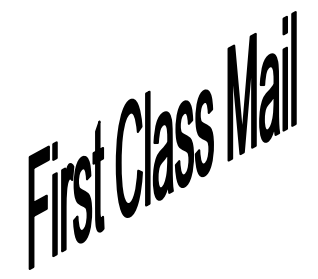

Editor…..………… Leah Clark Electronic Editor ..Karl Springer Indexer ……….…..Leah Clark Photographer…….Felix Frolov Proof Readers …....Lance Hegamin, Jim McKnight, Stephanie Nordlinger and Charlotte Semple

#### **FREE!**

Earn 3 months of free membership for every new regular member you bring in.

*User Friendly* is published by the Los Angeles Computer Society. 11664 NATIONAL BLVD, #343 LOS ANGELES CA 90064-3802

Voice-mail: 310– 398-0366. Web site:<http://www.lacspc.org>

## **DIRECTIONS TO GENERAL MEETING**

Westchester United Methodist Church Fellowship Hall 8065 Emerson Ave. Los Angeles CA 90045

#### *From the North***:**

Take Sepulveda Blvd. SOUTH to W. 80th St. Turn WEST/right. Go about one mile to Emerson Ave. Turn SOUTH/left. Go one long block to W. 80th Place. It is on the Northwest corner of Emerson and W. 80th Place.

*From the South, East or West:*  Take Manchester Ave. to

Emerson Ave. Turn NORTH. Go about eight blocks to W. 80th Place. Fellowship Hall is on the Northwest corner of Emerson and W. 80th Place. There is street parking and a small parking lot West of the church.

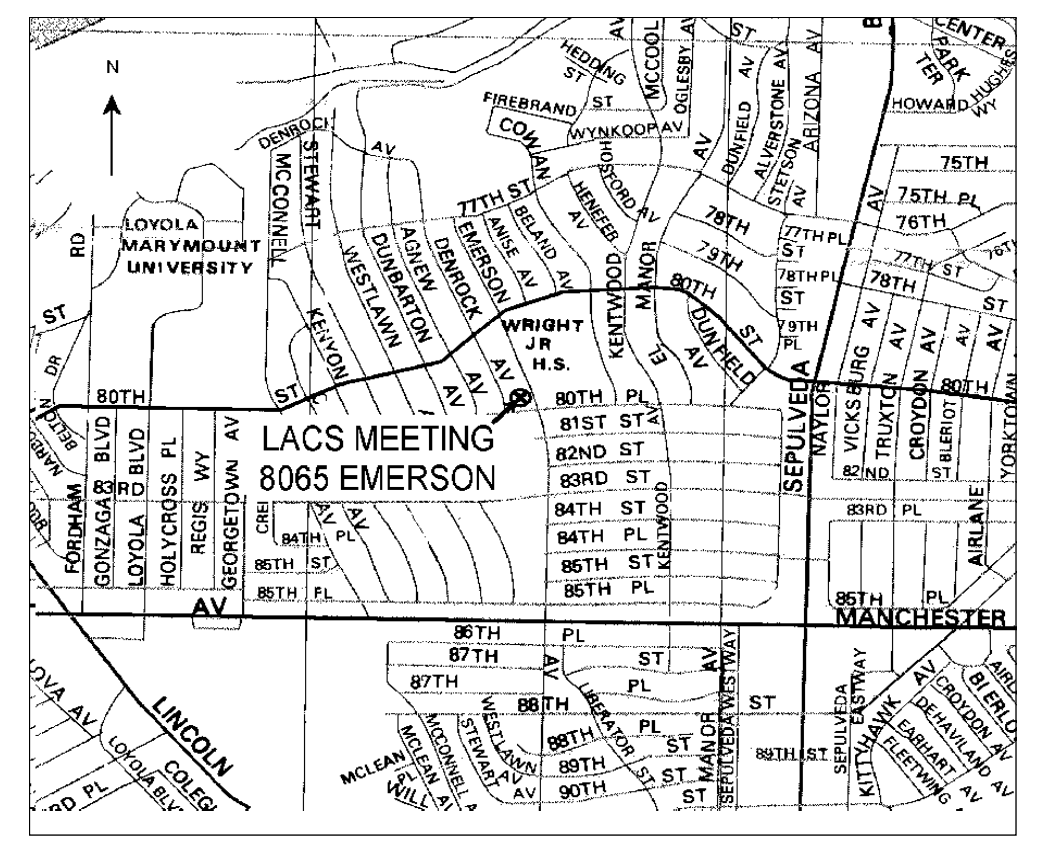